# **УТВЕРЖДАЮ**

Зам.директора по УВР УрСЭИ (филиал) ОУП ВО «АТиСО»

\_\_\_\_\_\_\_\_\_\_\_\_\_\_\_\_\_\_\_ И.Ю.Нестеренко

24.04.2018

# **МЕТОДИЧЕСКИЕ УКАЗАНИЯ ПО ВЫПОЛНЕНИЮ ПРАКТИЧЕСКИХ ЗАДАНИЙ И САМОСТОЯТЕЛЬНОЙ РАБОТЫ ПО ДИСЦИПЛИНЕ (МОДУЛЮ)**

**Информатика** 

# **Направление подготовки** 38.03.01 ЭКОНОМИКА

# **Профиль подготовки**

Бухгалтерский учет, анализ и аудит Финансы и кредит

# **Квалификация выпускника «Бакалавр»**

Кафедра: Гуманитарных, естественнонаучных и математических дисциплин

# **Разработчики программы:**

К.т.н., доцент Прохорова И.А., Сафронова И.В.

# Оглавление

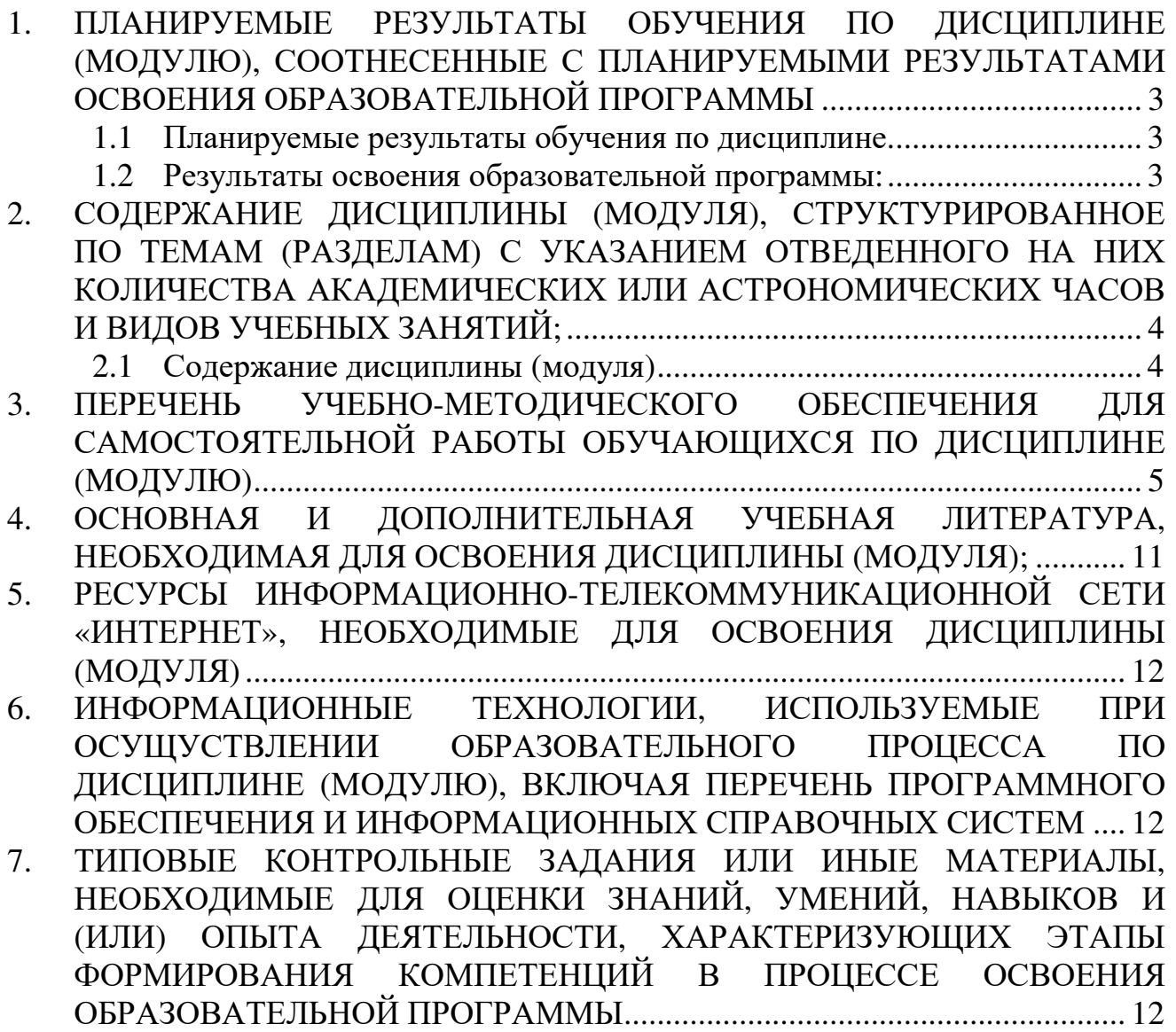

## **1. ПЛАНИРУЕМЫЕ РЕЗУЛЬТАТЫ ОБУЧЕНИЯ ПО ДИСЦИПЛИНЕ (МОДУЛЮ), СООТНЕСЕННЫЕ С ПЛАНИРУЕМЫМИ РЕЗУЛЬТАТАМИ ОСВОЕНИЯ ОБРАЗОВАТЕЛЬНОЙ ПРОГРАММЫ**

#### **Целями (целью) изучения дисциплины являются (является).**

#### **Цель:**

Дать студентам знания о принципах построения и функционировании вычислительных машин, о программном обеспечении персональных компьютеров и компьютерных сетей, а также об эффективном применении современных информационно-коммуникационных технологий в профессиональной деятельности.

#### **Задачи:**

- сформировать навыки работы с компьютером как средством управления информацией;

- научить работать с информацией в глобальных компьютерных сетях.

### **1.1 Планируемые результаты обучения по дисциплине.**

Освоение дисциплины направлено на формирование у студентов следующих компетенций: *Общепрофессиональных:* 

**ОПК-1** – Обладает способностью решать стандартные задачи профессиональной деятельности на основе информационной и библиографической культуры с применением информационно-коммуникационных технологий и с учетом основных требований информационной безопасность.

## *Профессиональных:*

**ПК-10** – Обладает способностью использовать для решения коммуникативных задач современные технические средства и информационные технологии.

# **1.2 Результаты освоения образовательной программы:**

В результате изучения дисциплины студент должен:

**ОПК-1** – Обладает способностью решать стандартные задачи профессиональной деятельности на основе информационной и библиографической культуры с применением информационно-коммуникационных технологий и с учетом основных требований информационной безопасность.

*В результате освоения компетенции ОПК-1 студент должен:* 

**знать**: принципиальные основы устройства компьютера; назначение, основные функции операционных систем и средства их реализации; основные возможности пакета MS Office 2007; основные понятия, принципы построения и технологию работы с базами данных; основные понятия сетей; основы информационной безопасности; содержание концепции информационной безопасности, управления защитой информации, информационных и вычислительных систем;

**уметь**: осуществлять обоснованный выбор инструментальных средств информационнокоммуникационных технологий для решения профессиональных задач;

владеть/ быть в состоянии продемонстрировать: навыками решения стандартных задач профессиональной деятельности на основе информационной и библиографической культуры с применением информационно-коммуникационных технологий и с учетом основных требований информационной безопасности.

**ПК-10** – обладает способностью использовать для решения коммуникативных задач современные технические средства и информационные технологии.

*В результате освоения компетенции ПК-10 студент должен:* 

**знать**: основные понятия сетей ЭВМ (локальных и глобальных), понятия сети Internet, методы поиска информации в сети Интернет;

**уметь**: использовать для решения коммуникативных задач современные технические средства и информационные технологии;

**владеть/ быть в состоянии продемонстрировать**: технологией поиска и обмена информацией в глобальных и локальных компьютерных сетях.

### **2. СОДЕРЖАНИЕ ДИСЦИПЛИНЫ (МОДУЛЯ), СТРУКТУРИРОВАННОЕ ПО ТЕМАМ (РАЗДЕЛАМ) С УКАЗАНИЕМ ОТВЕДЕННОГО НА НИХ КОЛИЧЕСТВА АКАДЕМИЧЕСКИХ ИЛИ АСТРОНОМИЧЕСКИХ ЧАСОВ И ВИДОВ УЧЕБНЫХ ЗАНЯТИЙ;**

#### **2.1 Содержание дисциплины (модуля)**

**Тема 1. Введение. Аппаратные и программные средства персонального компьютера.** 

Предмет и задачи курса. Информационные системы и новые информационные технологии.

### **Тема 2. Архитектура современного компьютера. Прикладное и системное программное обеспечение.**

Основные устройства, входящие в персональный компьютер, и их функциональные характеристики. Примеры конфигураций ПК. Рекомендации по выбору персонального компьютера. Периферийные устройства ПК (принтеры, средства мультимедиа, сетевые компоненты, модемы и др.). Прикладное и системное программное обеспечение*.* Пакет программ электронного офиса MS Office. Состав, назначение и основные характеристики компонентов.

#### **Тема 3. Офисные технологии.**

Текстовый процессор MS Word. Технология создания документа: приемы редактирования, форматирования. Файловые операции. Графические объекты. Списки. Работа с таблицами и диаграммами. Работа с графическими объектами. Форматирование больших документов. Нумерация страниц. Создание колонтитулов. Создание оглавления документа. Проверка орфографии и грамматики. Электронные таблицы MS Excel. Основные приемы обработки числовой информации в электронном процессоре Excel. Создание диаграмм. Создание формул. Использование Мастера функций. Создание и обработка списков данных: использование формы для ввода данных, сортировка, фильтрация данных, подведение промежуточных итогов. Сводные таблицы в электронном процессоре Excel. Связывание рабочих листов таблицы в электронном процессоре Excel. Программа подготовки презентаций MS Power Point. Основные возможности и приемы работы. Создание и настройка презентации. Приемы редактирования и форматирования слайдов. Анимация и звук. Шаблоны презентаций. Настройка анимация, режима демонстрации слайдов.

#### **Тема 4. Локальные компьютерные сети. Глобальные компьютерные сети.**

Назначение, аппаратное и программное обеспечение. Принципы работы Internet (протоколы, серверы, клиенты). Службы Internet. Адресация. Навигация в Internet. Приемы работы в MS Internet Explorer. Навигация в Internet. Формирование списка избранных страниц. Использование поисковых систем.

#### **Тема 5. Анализ данных с использованием MS Excel.**

Финансо-экономические расчеты. Использование финансовых функций: БС, ПС, ЧПС, ПЛТ, СТАВКА, КПЕР, ВСД, ОСНПЛТ. Консолидация данных (с помощью формул суммирования, с помощью команды Консолидация, с использованием мастера сводных таблиц). Анализ «что-если». Работа со средствами «Подбор параметра» и «Поиск решения». Выполнение исследования области допустимых значений аргументов, подбор значений аргументов под заданное значение функции. Поиск оптимальных решений: подбор ассортимента продукции (максимизация выпуска товаров при ограничениях на сырье для производства этих товаров), планирование перевозок (минимизация затрат на транспортировку товаров), составление смеси (достижение заданного качества смеси при наименьших расходах). Создание таблиц подстановки. Диспетчер сценариев. Разработка форм на рабочих листах с применением элементов управления.

#### **Тема 6. Офисное программирование.**

Создание пользовательских функций и макросов с помощью редактора VBA. Этапы разработки программ. Создание и использование макросов. Редактор VBA. Основное приложение, проект, его структура. Создание пользовательских функций с помощью редактора VBA. Создание макроса для вызова автофильтра, сортировки, подведения итогов, создания сводных таблиц, создания отчетов.

**Тема 7. Основы проектирования и создания баз данных в СУБД MS Access.** 

Основы проектирования баз данных (БД). БД и системы управления базами данных (СУБД), их функции и назначение. Основные понятия реляционных баз данных (домены, атрибуты кортежи, отношения, первичные ключи). Концептуальная модель БД. Подходы к проектированию баз данных. Функциональные зависимости между атрибутами отношения, возможные ключи и детерминанты отношения; нормальные формы. Сущности и связи. Степени связей. Формирование таблиц БД. СУБД MS Access. Запуск MS Access, окно программы. Окно БД. Основные объекты БД. Приемы создания таблиц БД. Схема данных. Связь таблиц: один-кодному, один-ко-многим. Обеспечение целостности данных. Использование таблиц (ввод, поиск, сортировка и фильтрация данных). Структура и основные управляющие элементы форм. Использование Мастера по разработке форм. Создание многотабличных форм. Работа с данными в форме: просмотр, ввод, редактирование данных, сортировка и фильтрация записей БД. Печать данных из формы. Конструктор форм. Разработка сложных форм. Использование элементов управления. Назначение и классификация запросов. Мастер разработки типовых запросов. Конструктор запросов (режимы SQL и QBE), выполнение запросов. Использование Мастера по разработке отчетов. Конструктор отчетов: основные возможности и техника разработки отчетов. Предварительный просмотр и печать отчетов. Понятие о кнопочной форме и автоматизации БД для конечного пользователя. Параметры запуска приложения. Техническое обслуживание БД: сжатие и восстановление, архивация. Защита БД.

# **Тема 8. Основы и методы защиты информации.**

Ценность информации. Виды угроз. Способы защиты: правовые, организационные, программные и аппаратные. Шифрование данных. Несимметричное шифрование или шифрование с открытым ключом. Электронная цифровая подпись. Биометрические методы идентификации. Вредоносные программы.

#### **3. ПЕРЕЧЕНЬ УЧЕБНО-МЕТОДИЧЕСКОГО ОБЕСПЕЧЕНИЯ ДЛЯ САМОСТОЯТЕЛЬНОЙ РАБОТЫ ОБУЧАЮЩИХСЯ ПО ДИСЦИПЛИНЕ (МОДУЛЮ)**

**Тема 1. Введение. Аппаратные и программные средства персонального компьютера.**  *Список литературы по теме приведен в таблице 4.1* 

*Задания для самостоятельной работы*

*Дайте ответы на поставленные вопросы:* 

- 1. Понятие информатики. Структура, место в системе наук. Правовые аспекты.
- 2. Эволюция средств вычислительной техники. Поколения современных компьютеров.

# **Тема 2. Архитектура современного компьютера. Прикладное и системное программное обеспечение.**

*Список литературы по теме приведен в таблице 4.1 Задания для самостоятельной работы*

*Дайте ответы на поставленные вопросы:* 

- 1. Понятие архитектуры ЭВМ. Общие принципы построения ЭВМ. Классическая архитектура ЭВМ (принципы фон Неймана).
- 2. Операционная система. Понятие, основные функции и составные части операционной системы. Классификация операционных систем.

#### **Тема 3. Офисные технологии.**

*Список литературы по теме приведен в таблице 4.1* 

*Задания для самостоятельной работ:* 

*Задание 1.* Создать документ по образцу:

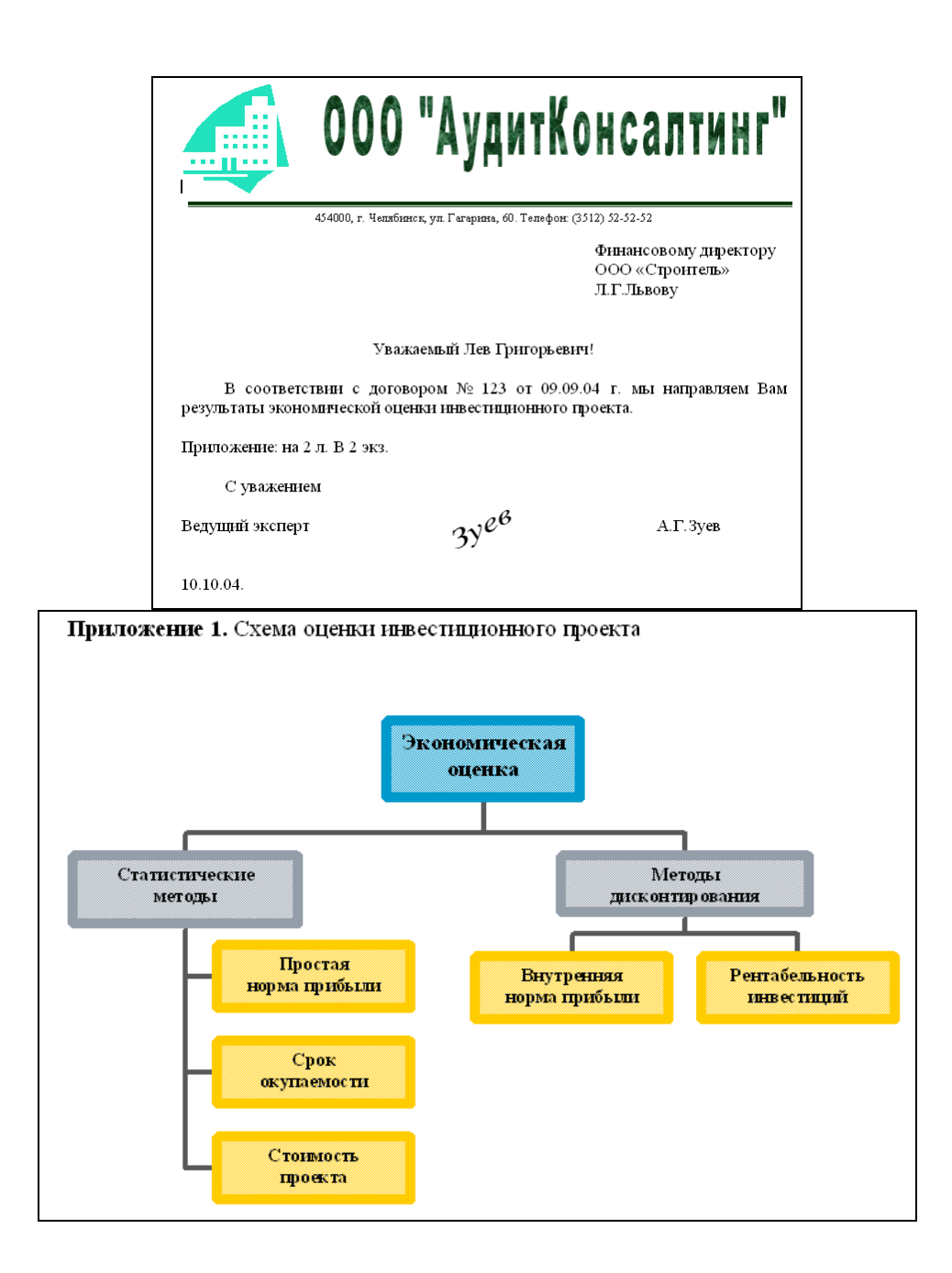

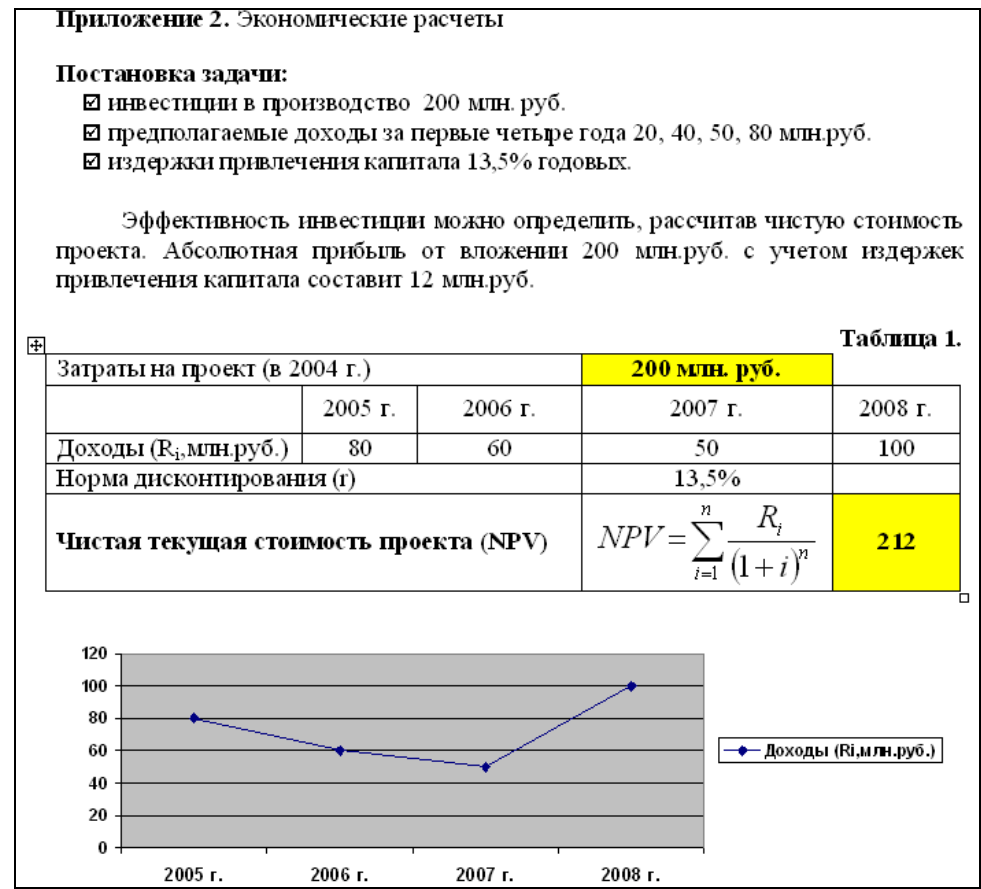

*Задание 2.* Подготовьте презентацию собственной фирмы (10 слайдов, анимация, автоматический показ слайдов), разместив информацию следующим образом:

1 слайд. Эмблема (товарный знак, логотип) предприятия, название предприятия, слоган (девиз). 2 слайд. Организационная структура предприятия.

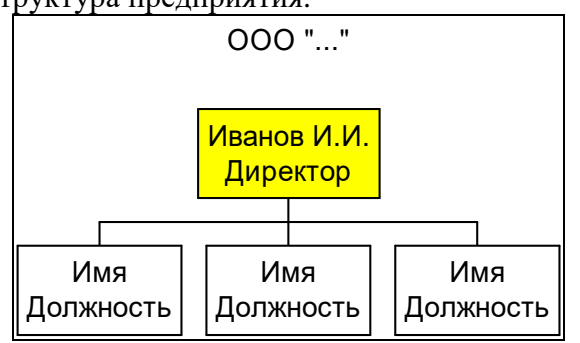

3 слайд. Перечень выпускаемой продукции (услуг).

4 слайд. Опишите область применения выпускаемой продукции (услуг).

5 слайд. Для изделий: приведите уместные технические характеристики. Для услуг: дайте подробное описание условий предоставления услуг.

6 слайд. Таблица «Прайс-лист» цен на изделия или услуги.

7 слайд. Уточните требования заказчика в виде схемы:

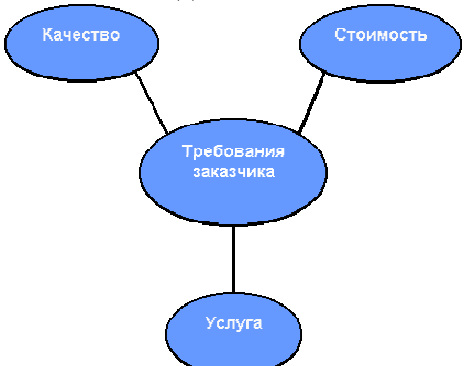

8 слайд. Укажите финансовую выгоду заказчика, покажите выгодность приобретения вашей

продукции или услуги по сравнению с вашими конкурентами в виде диаграммы.

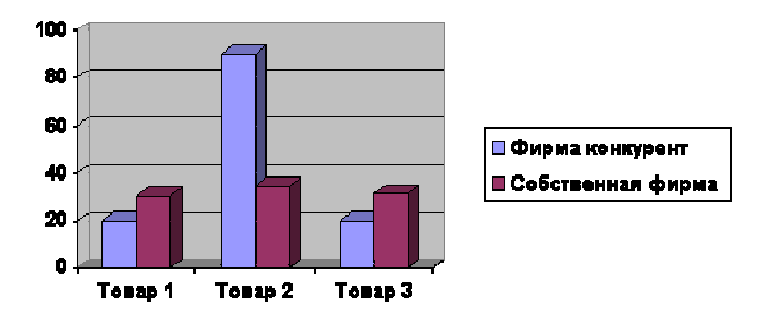

9 слайд. Укажите основные преимущества предлагаемой продукции, услуги или идеи. 10 слайд. Укажите адрес вашего предприятия.

*Задание 3.* Произвести расчет заработной платы авиаотряду.

- 1. Переименуйте Лист 1 в «Ведомость», Лист 2 в «Данные».
- 2. Ввести данные в рабочий лист «Ведомость»:

|                | А                                        | B                    |           |                 |        |                                       | G            | н      |                         |               | K            |             | M          |  |
|----------------|------------------------------------------|----------------------|-----------|-----------------|--------|---------------------------------------|--------------|--------|-------------------------|---------------|--------------|-------------|------------|--|
|                | ВЕДОМОСТЬ ЗАРАБОТНОЙ ПЛАТЫ ПО АВИАОТРЯДУ |                      |           |                 |        |                                       |              |        |                         |               |              |             |            |  |
| 2              | Шифр                                     | $\Phi$ <sub>IO</sub> | Должность | N <sub>2</sub>  |        | <b>Количество Отработано</b><br>часов | Начислено    | Премия |                         | <b>H</b> roro | <b>Cymma</b> | Налог       | $_{\rm K}$ |  |
| 3              |                                          |                      |           | рейса           | рейсов |                                       |              |        | $\frac{1}{20}$ Cymna    |               | aBaHca       |             | выдаче     |  |
| 4              |                                          |                      | д         |                 |        |                                       | <b>S</b> нач | Пщ     | $S_{\rm I\!I\!I\!I\!I}$ | Sобш          | $S$ ав       | <b>Sнал</b> | s          |  |
| 5              | 00012                                    | Боков А.А.           |           | 10 <sup>1</sup> | 154    |                                       |              |        |                         |               |              |             |            |  |
| 6              | 00013                                    | Иванов И.И.          |           |                 | 2601   |                                       |              |        |                         |               |              |             |            |  |
|                | 00150                                    | Ceprees C.C.         |           | 25 <sub>l</sub> | 180    |                                       |              |        |                         |               |              |             |            |  |
| 8              | 00098                                    | Бывалова О.А.        |           | 10 <sub>1</sub> | 179    |                                       |              |        |                         |               |              |             |            |  |
| 9              | 00110                                    | Плохов Л.Д.          |           | 11              | 198    |                                       |              |        |                         |               |              |             |            |  |
| 10             | СРЕДНЯЯ ЗАРПЛАТА <mark>.</mark>          |                      |           |                 |        |                                       |              |        |                         |               |              |             |            |  |
| 11             | МАКСИМАЛЬНАЯ ЗАРПЛАТА                    |                      |           |                 |        |                                       |              |        |                         |               |              |             |            |  |
| 12             | МИНИМАЛЬНАЯ ЗАРПЛАТА                     |                      |           |                 |        |                                       |              |        |                         |               |              |             |            |  |
| 4 <sup>2</sup> |                                          |                      |           |                 |        |                                       |              |        |                         |               |              |             |            |  |

3. Ввести данные в рабочий лист «Данные»:

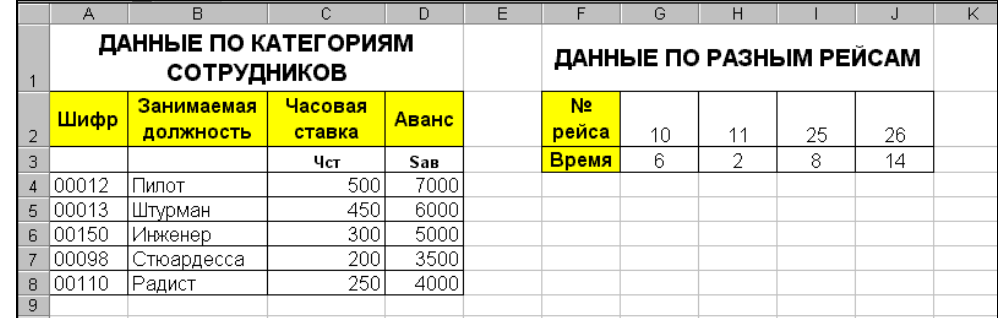

- 4. Заполнить столбец «Должность», используя данные листа «Данные» в соответствии шифру профессии.
- 5. Вычислить отработанное работниками время по формуле: *Т = Количество рейсов* <sup>⋅</sup> *Время затраченное на один рейс*
- 6. Вычислить количество начисленных работнику средств по формуле: *Sнач = Т* <sup>⋅</sup> *Чст*
- 7. Определить процент премии, начисляемой работнику (Ппр), используя логические условия: если отработанное время больше 180 часов, то работнику устанавливается премиальный процент равный 45%, если отработанное время меньше 160 часов, то работнику устанавливается премиальный процент равный 0%, в любом другом случае – 25%.
- 8. Вычислить сумму премии (Sпр), начисленной работнику по формуле: *Snp* = *Sнaч* ⋅ *Пnp*
- 9. Вычислить общую начисленную работнику сумму (Sобщ) по формуле: *Sобщ = Sнач + Sпр*
- 10. Вычислить сумму налога по ставке налога 12% от начисленной заработной платы (Sнал).
- 11. Общую сумму аванса подставить из рабочего листа «Данные».
- 12. Вычислить сумму, предназначенную к выдаче на руки по формуле: *S = Sобщ Sнал Sав.*
- 13. Вычислить среднюю, максимальную, минимальную зарплату.
- 14. Подготовить круговую диаграмму, показывающую отношение зарплат сотрудников авиаотряда к общей сумме заработной платы. *Задание 4.*
- 1. В рабочей книге создать 3 листа: Данные, Сводные таблицы, Отчеты.
- 2. На листе Данные построить таблицу, используя различные элементы форматирования.

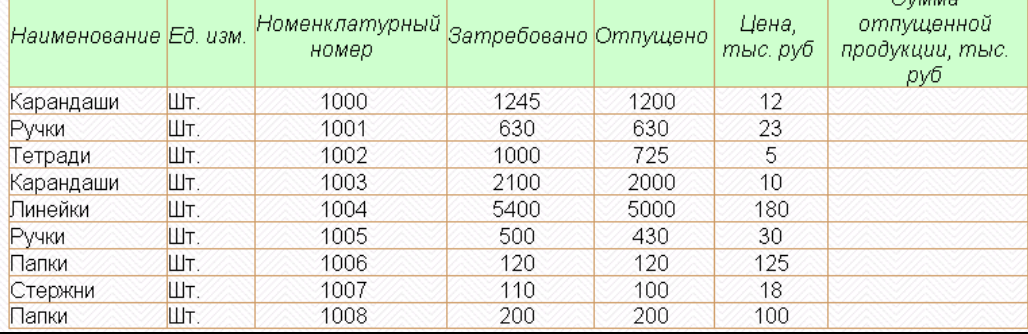

- 3. Для расчета значений поля *Сумма отпущенной продукции* использовать формулу для расчета: *Сумма отпущенной продукции = Цена\* Отпущено.*
- 4. Отсортировать список по полю *Наименование*, затем по полю *Номенклатурный номер.*
- 5. Установить автофильтр и показать список товаров по цене выше 23 тыс. руб..
- 6. На листе Сводные таблицы разместить сводную таблицу, отражающую среднюю цену, количество затребованной и отпущенной продукции по каждому наименованию.
- 7. На основе промежуточных итогов подготовить следующие отчеты:
	- итоговые суммы отпущенной продукции по наименованию;
	- итоговое количество затребованной продукции по наименованию.

Разместить их на листе Отчеты.

#### **Тема 4. Локальные компьютерные сети. Глобальные компьютерные сети.**

*Список литературы по теме приведен в таблице 4.1* 

*Задания для самостоятельной работы:* 

Подготовьте развернутый ответ на тему *«*История появления и развития Интернет. Появление Интернет в России. Понятие о принципах функционирования Интранет».

#### **Тема 5. Анализ данных с использованием MS Excel.**

*Список литературы по теме приведен в таблице 4.1* 

*Задания для самостоятельной работы:* 

*Задание 1.* Рассчитайте чистый текущий объем инвестиций по клиентам и учетным нормам, приведенных в таблице:

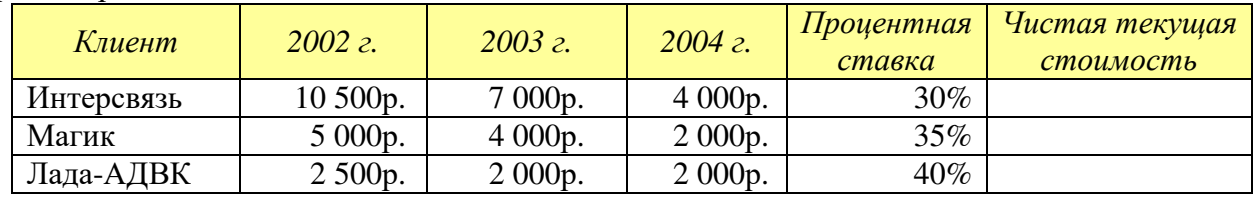

*Задание 2.* Вычислите значения полей Стоимость и Итого в таблице:

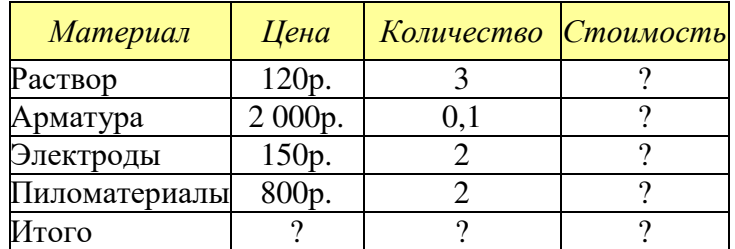

Разработайте кнопочную форму по образцу:

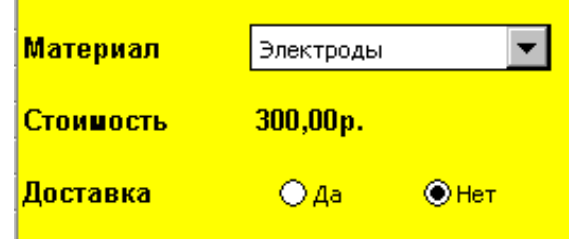

**Тема 6. Офисное программирование.** 

*Список литературы по теме приведен в таблице 4.1 Задания для самостоятельной работы:* 

- 1. В рабочей книге создать 4 листа: Меню, Данные, Сводные таблицы, Отчеты.
- 2. На листе Меню разместить кнопки перехода на листы Данные, Сводные таблицы, Отчеты.
- 3. На листе Данные построить таблицу, используя различные элементы форматирования

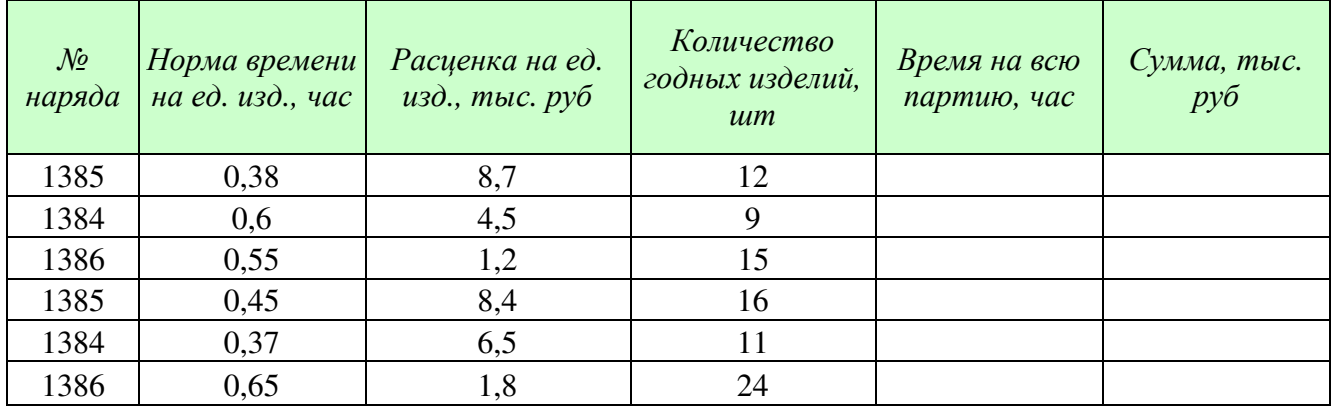

Формулы для расчета:

*Время на всю партию= Норма времени на ед. изд.\* Количество годных изделий Сумма= Расценка на ед. изд.\* Количество годных изделий*

Создать макрос для вызова Формы.

Создать макрос для вызова автофильтра и назначить его элементу управления.

Создать макрос для сортировки данных в таблице и назначить его элементу управления.

Создать макрос, позволяющий подводить промежуточные итоги и назначить его элементу управления.

- 4. На листе Сводные таблицы записать макросы по созданию сводных таблиц и назначить их элементу управления.
- 5. На листе Отчеты записать макросы по созданию отчета и назначить их элементу управления.

### **Тема 7. Основы проектирования и создания баз данных в СУБД MS Access.**

*Список литературы по теме приведен в таблице 4.1* 

*Задания для самостоятельной работы:* 

Создайте базу данных.

В морской торговый порт прибывают корабли, которые привозят и увозят различные грузы. О каждом *корабле* известна следующая информация:

- название корабля,
- порт приписки,
- водоизмещение в тоннах,
- дата выпуска.

*Привозимый груз* характеризуется: кораблем, на котором прибыл груз; датой прибытия; портом отправления, наименованием груза, единицей измерения (на одном корабле могут находиться различные грузы, исчисляемые в различных единицах измерения: тонны, кубометры, погонные метры, литры и т.д), количеством груза, ценой единицы груза.

*Увозимый груз* характеризуется: кораблем, на котором отправляется груз; датой убытия; портом назначения, наименованием груза, единицей измерения , количеством груза, ценой единицы груза.

1. Создайте таблицы и схему базы согласно рисунку:

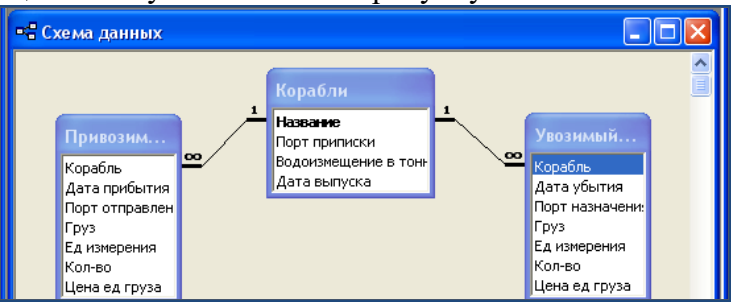

2. Создайте многотабличную форму Информация о грузах для ввода информации в таблицы Корабли и Привозимый груз, где таблица Привозимый груз должна вводиться в подчиненной форме.

3. Создайте Автоформу для таблицы Увозимый груз. Включите ее в многотабличную форму Информация о привозимых грузах. Введите 5 записей в таблицы.

4. Разработайте следующие запросы:

- а) Параметрический запрос о прибывших грузах на некоторую дату, в котором при вводе даты в окно параметра на экран должны выводиться: Название корабля, Груз, Ед. измерения, Кол-во, Цена ед. груза и Стоимость всего груза (вычисляемое поле Стоимость: [Кол-во]\*[Цена ед. груза]).
- б) Параметрический запрос об увозимых грузах на некоторую дату, в котором при вводе даты в окно параметра на экран должны выводиться: Название корабля, Груз, Ед. измерения, Кол-во, Цена ед. груза и Стоимость всего груза (вычисляемое поле Стоимость: [Кол-во]\*[Цена ед. груза]).
- в) Запрос, в результате выполнения которого выводится список кораблей, прибывших в заданный период времени.
- г) Запрос, в результате выполнения которого выводится список увозимых грузов и их количество в некоторый месяц.

5. Создайте макросы, которые открывают запросы.

6. По каждому запросу создайте отчет.

7. Создайте кнопочную форму для вызова всех форм, запросов и отчетов. Кнопочная форма должна состоять из четырех страниц: главной (4 кнопки), страницы вызова форм (2 или 3 кнопки), страницы вызова запросов (5 кнопок), страницы вызова отчетов (5 кнопок).

8. Выполните сжатие базы данных.

# **Тема 8. Основы и методы защиты информации.**

*Список литературы по теме приведен в таблице 4.1* 

*Задания для самостоятельной работы:* 

Подготовьте сообщение на тему: «Защита информации в Интернет. Понятие о шифровании информации (симметричные и несимметричные криптографические процессы). Понятие электронной подписи».

# **4. ОСНОВНАЯ И ДОПОЛНИТЕЛЬНАЯ УЧЕБНАЯ ЛИТЕРАТУРА, НЕОБХОДИМАЯ ДЛЯ ОСВОЕНИЯ ДИСЦИПЛИНЫ (МОДУЛЯ)**

- 1. Нагаев, В.В. Информатика и математика : учебное пособие / В.В. Нагаев, В.Н. Сотников, А.М. Попов ; под ред. А.М. Попова. - М. : Юнити-Дана, 2015. - 302 с. : схем., табл. - Библиогр.: с. 267-268. - ISBN 978-5-238-01396-1 ; То же [Электронный ресурс]. - URL: //biblioclub.ru/index.php?page=book&id=436808
- 2. Чепурнова, Н.М. Правовые основы информатики : учебное пособие / Н.М. Чепурнова, Л.Л. Ефимова. - М. : Юнити-Дана, 2015. - 295 с. - Библиогр. в кн. - ISBN 978-5-238-02644-2 ; То же [Электронный ресурс]. - URL://biblioclub.ru/index.php?page=book&id=426501 (
- 3. Попов, А.М. Информатика и математика для юристов : учебник / А.М. Попов, В.Н. Сотников, Е.И. Нагаева ; под ред. А.М. Попова. - М. : Юнити-Дана, 2015. - 391 с. : ил., табл. граф., ил., схемы - Библиогр.: с. 362-363. - ISBN 978-5-238-01512-5 ; То же [Электронный ресурс]. - URL: //biblioclub.ru/index.php?page=book&id=115177
- 4. Прохорова О.В. Информатика [Электронный ресурс]: учебник/ Прохорова О.В.— Электрон. текстовые данные.— Самара: Самарский государственный архитектурностроительный университет, ЭБС АСВ, 2013.— 106 c.— Режим доступа: http://www.iprbookshop.ru/20465.— ЭБС «IPRbooks»,
- 5. Ермакова А.Н. Информатика [Электронный ресурс]: учебное пособие для студентов высших учебных заведений/ Ермакова А.Н., Богданова С.В.— Электрон. текстовые данные.— Ставрополь: Ставропольский государственный аграрный университет, Сервисшкола, 2013.— 184 c.— Режим доступа: http://www.iprbookshop.ru/48250.— ЭБС «IPRbooks»
- 6. Уткин В.Б. Математика и информатика [Электронный ресурс]: учебное пособие/ Уткин В.Б., Балдин К.В., Рукосуев А.В.— Электрон. текстовые данные.— М.: Дашков и К, 2014.— 470 c.— Режим доступа: http://www.iprbookshop.ru/10941.— ЭБС «IPRbooks
- 7. Рубальская О.Н. Информатика : метод. материалы по изучению курса и выполнению контрольных работ / О.Н. Рубальская, Г.В. Марцваладзе ; ОУП ВПО АТиСО. Каф. информационных систем управления и вычислительной техники. - М. : АТиСО, 2012. - 86 с

# **5. РЕСУРСЫ ИНФОРМАЦИОННО-ТЕЛЕКОММУНИКАЦИОННОЙ СЕТИ «ИНТЕРНЕТ», НЕОБХОДИМЫЕ ДЛЯ ОСВОЕНИЯ ДИСЦИПЛИНЫ (МОДУЛЯ)**

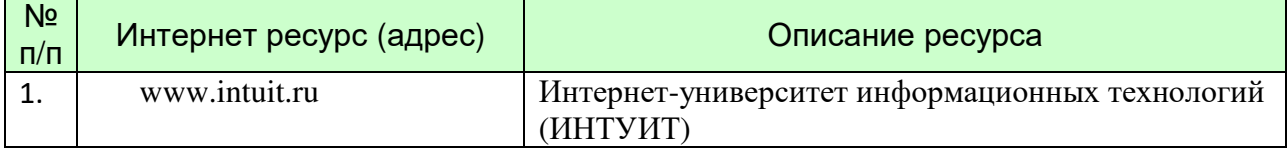

**6.**

# **6. ИНФОРМАЦИОННЫЕ ТЕХНОЛОГИИ, ИСПОЛЬЗУЕМЫЕ ПРИ ОСУЩУСТВЛЕНИИ ОБРАЗОВАТЕЛЬНОГО ПРОЦЕССА ПО ДИСЦИПЛИНЕ (МОДУЛЮ), ВКЛЮЧАЯ ПЕРЕЧЕНЬ ПРОГРАММНОГО ОБЕСПЕЧЕНИЯ И ИНФОРМАЦИОННЫХ СПРАВОЧНЫХ СИСТЕМ**

# **ПРОГРАММНОЕ ОБЕСПЕЧЕНИЕ И ИНФОРМАЦИОННЫЕ СПРАВОЧНЫЕ СИСТЕМЫ**

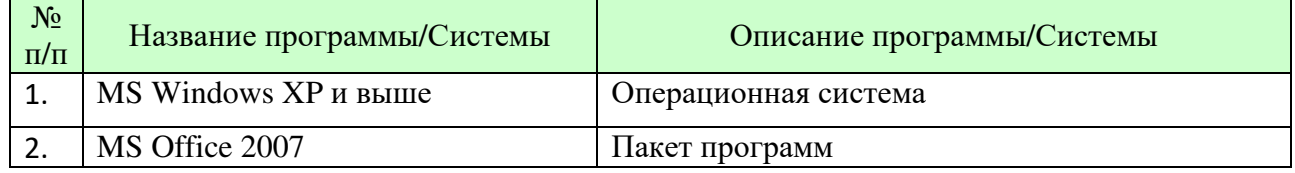

# **7. ТИПОВЫЕ КОНТРОЛЬНЫЕ ЗАДАНИЯ ИЛИ ИНЫЕ МАТЕРИАЛЫ, НЕОБХОДИМЫЕ ДЛЯ ОЦЕНКИ ЗНАНИЙ, УМЕНИЙ, НАВЫКОВ И (ИЛИ) ОПЫТА ДЕЯТЕЛЬНОСТИ, ХАРАКТЕРИЗУЮЩИХ ЭТАПЫ ФОРМИРОВАНИЯ КОМПЕТЕНЦИЙ В ПРОЦЕССЕ ОСВОЕНИЯ ОБРАЗОВАТЕЛЬНОЙ ПРОГРАММЫ**

Этап формирования компетенций в процессе изучения дисциплины характеризуется контрольными заданиями.

Полный набор заданий для контрольной работы представлен в электронном ресурсе \\SERVER3\TeachDoc\Safronova\Информатика.

**Типовые контрольные вопросы для подготовки к** экзамену, зачету при проведении **промежуточной аттестации по дисциплине**

# *Раздел 1. Предмет информатика. Аппаратные и программные средства персонального компьютера*

- 1. Понятие информатики. Структура, место в системе наук. Правовые аспекты.
- 2. Информация. Виды информации. Свойства.
- 3. Понятие системы кодирования. Примеры систем кодирования. Системы кодирования текстовой информации. Международные системы байтового кодирования
- 4. Системы счисления.
- 5. Эволюция средств вычислительной техники. Поколения современных компьютеров.
- 6. Информационные системы и новые информационные технологии.

# *Раздел 2. Архитектура современного компьютера. Прикладное и системное программное обеспечение*

- 1. Понятие архитектуры ЭВМ. Общие принципы построения ЭВМ. Классическая архитектура ЭВМ (принципы фон Неймана).
- 2. Классы вычислительных машин и их основные характеристики.
- 3. Состав аппаратного обеспечения персонального компьютера. Системный блок. Устройства хранения информации.
- 4. Устройства ввода информации. Устройства вывода информации.
- 5. Периферийные устройства. Характеристики периферийных устройств.
- 6. Операционная система. Понятие, основные функции и составные части операционной системы. Классификация операционных систем.
- 7. Файловые системы. Основные функции файловой системы. Файлы и каталоги. Физическая организация данных на носителе. Права доступа к файлу. Другие функции файловых систем.
- 8. Сервисные программные средства.
- 9. Служебные программы.
- 10. Архивация данных.
- 11. Антивирусные программные средства.
- 12. Состав, назначение и основные характеристики компонентов пакета программ электронного офиса MS Office.

# Раздел 3. Офисные технологии

- 1. Задачи обработки текстовой информации. Ввод текста. Редактирование. Сохранение локумента.
- 2. Основные понятия и характеристики текстовых процессоров. Microsoft Word 2007 и его функциональные возможности.
- 3. Экранный интерфейс и настройки текстового процессора MS Word.
- 4. Технология создания документа: приемы редактирования, форматирования.
- 5. Файловые операции.
- 6. Графические объекты. Работа с графическими объектами.
- 7. Списки.
- 8. Работа с таблицами и диаграммами.
- 9. Форматирование больших документов. Нумерация страниц. Создание колонтитулов. Создание оглавления документа.
- 10. Проверка орфографии и грамматики.
- 11. MS Excel 2007: общая характеристика и функциональные возможности.
- 12. Понятие электронной таблицы. Общая характеристика интерфейса MS Excel.
- 13. Технология ввода данных в MS Excel. Формулы, функции, мастер функций.
- 14. Абсолютная, относительная и смешанная адресация ячеек.
- 15. Графические возможности Excel.
- 16. Средства структуризации и первичной обработки данных в MS Excel.
- 17. Какие способы создания и корректировки «списков» предлагает Excel?
- 18. Как можно в Excel во время просмотра больших по размеру форм зафиксировать часть информации (например, имена полей)?
- 19. Какие возможности дают пользователю «формы данных» Excel?
- 20. Как можно в Excel отсортировать список по нескольким полям?
- 21. Какие возможности отбора данных в Excel дает «автофильтр»?
- 22. В чем заключаются основные принципиальные отличия создания и использования в Excel «автофильтра» и «расширенного фильтра»?
- 23. Как, используя возможности «расширенного фильтра», скопировать отобранные по критерию данные на другую страницу рабочей книги Excel?
- 24. Какие стандартные функции для работы со списками есть в библиотеке стандартных функций Excel? В чем заключается особенность этих функций?
- 25. Какие возможности проверки правильности формул предоставляет пользователю Excel?
- 26. Как получить вложенную группировку данных списка с подсчетом промежуточных итогов в Excel?
- 27. Какие основные возможности предоставляют пользователю «сводные таблицы» Excel?
- 28. Современные способы организации презентаций. Microsoft PowerPoint 2007 и его возможности.
- 29. Оформление презентации. Показ презентации. Публикация презентации.

### Раздел 4. Локальные компьютерные сети. Глобальные компьютерные сети

- 1. Понятие компьютерной сети и сетевых технологий. Компоненты сети. Простейшие примеры связи двух компьютеров, одноранговая сеть, двухуровневая сеть. Понятие сервера. Модель "клиент-сервер".
- 2. Понятие локальной и глобальной сети. Топологии локальных сетей, их особенности и характеристики. Средства коммутации в локальных и глобальных сетях.
- 3. Глобальные сети. Примеры глобальных сетей. Режимы информационного обмена. Принцип функционирования. Возможности подсоединения к глобальной сети (транспортная физическая основа, необходимые устройства), характеристики.
- 4. История появления и развития Интернет. Появление Интернет в России. Понятие о принципах функционирования Интранет.
- 5. Семиуровневая модель взаимодействия открытых систем ISO. Функциональное назначение уровней.
- 6. Протоколы передачи информации IP / TCP. Функциональное назначение указанных протоколов. Процесс передачи информации.
- 7. Классификация сетей. IP-адресация (классы А, В, С).Структура IP-пакета. Доменные имена. Примеры.
- 8. Сервисы глобальной сети. Электронная почта. Структура почтового имени. Телеконференции. Режимы доступа в сети.
- 9. Сервисы FTP, электронные библиотеки. Программы общения.
- 10. Поиск информации в сети. Классификация информационно-поисковых систем, использование языковых возможностей для качественного поиска в сети. Понятия поискового робота, модератора ресурса, этики в сети.
- 11. Понятие WWW. Браузер понятие назначение и функции. Протокол взаимодействия HTTP. Понятие URL. Процесс формирования запроса в WWW и получения ответа с помощью URL.
- 12. Перспективные технологии на основе Интернета.
- 13. Электронная почта. Настройка клиента электронной почты.

### *Раздел 5. Анализ данных с использованием MS Excel*

- 1. Как вычислить величину постоянной периодической выплаты при постоянной процентной ставке?
- 2. Как рассчитать чистый текущий объем вклада на основе ряда последовательных поступлений наличных и нормы амортизации?
- 3. Как рассчитать внутреннюю скорость оборота для ряда последовательных операций с наличными?
- 4. Как рассчитать текущий объем вклада на основе постоянных периодических платежей?
- 5. Как рассчитать платежи по процентам за данный период на основе периодических постоянных выплат и постоянной процентной ставки?
- 6. Как рассчитать величину выплаты за данный период на основе периодических постоянных платежей и постоянной процентной ставки?
- 7. Как рассчитать общее количество периодов выплат для данного вклада на основе периодических выплат и постоянной процентной ставки?
- 8. Как выделить все листы рабочей книги?
- 9. Как разгруппировать листы рабочей книги?
- 10. Как задать ссылку из одного рабочего листа на другой лист текущего файла или на таблицу из другого файла?
- 11. Как задается область консолидации по расположению?
- 12. Как задается область консолидации по категории?
- 13. Как выбрать функцию консолидации?
- 14. Как установить связь с консолидируемыми данными?
- 15. Можно ли просмотреть консолидированные данные в итоговой таблице?
- 16. Каковы возможности средства «Подбор параметра»?
- 17. Какую информацию необходимо ввести в окно «Подбор параметра» перед началом решения задачи?
- 18. Какие практические задачи можно решать с помощью средства «Подбор параметра»?
- 19. Как построить таблицу подстановки с одной переменной?
- 20. Как построить таблицу подстановки для двух переменных?
- 21. Как открыть окна «Поиск решения» и «Параметры поиска решения»?
- 22. Какие практические задачи можно решать с помощью средства «Поиск решения»?
- 23. Для чего используется диспетчер сценариев?
- 24. Какая функция категории «Ссылки и массивы» в программе MS Excel возвращает значение или ссылку на значение из таблицы или интервала?
- 25. Каким образом установить элемент управления «Счетчик» и каково его назначение?
- 26. Каким образом установить элемент управления «Флажок» и каково его назначение?
- 27. Каким образом установить элемент управления «Поле со списком» и каково его назначение?
- 28. Какие параметры форматирования элемента управления «Счетчик»?
- 29. Какие параметры форматирования элемента управления «Флажок»?
- 30. Какие параметры форматирования элемента управления «Поле со списком»?

# *Раздел 6. Офисное программирование*

- 1. С помощью какой команды можно открыть редактор VBA?
- 2. С помощью какой команды можно открыть окно проекта?
- 3. С помощью какой команды можно открыть окно свойств?
- 4. С помощью какой команды можно открыть окно программы?
- 5. В каких частях проекта VBA могут располагаться коды программы?
- 6. Как применять для расчетов созданную пользовательскую функцию?
- 7. Что такое макрос, макрокоманда?
- 8. Назовите основные понятия языка VBA.
- 9. Назовите основные объекты языка VBA, их свойства и методы обработки.
- 10. Назовите основные типы операторов языка VBA.
- 11. Дайте определение процедуры языка VBA.
- 12. Дайте определение функции языка VBA.
- 13. Каковы типы управляющих структур языка VBA.
- 14. Назовите основные типы операций по обработке файлов языка VBA.
- 15. Как работают с последовательными файлами?
- 16. Как работают с файлами произвольного доступа?

# *Раздел 7. Основы проектирования и создания баз данных в СУБД MS Access*

- 1. Дайте определение базы данных, систем управления базами данных.
- 2. Какие отношения между таблицами вы знаете?
- 3. Какие изменения могут привести к утере связей между записями в родительской и дочерней таблицах?
- 4. Сформулируйте требования первой, второй и третьей нормальной формы.
- 5. В чем заключаются достоинства и недостатки при проведении нормализации баз данных?
- 6. Какие этапы включает в себя технология разработки СУБД?
- 7. В чем заключаются первый и второй этап создания таблицы БД?
- 8. Что определяют поля таблицы?
- 9. Перечислите основные свойства полей.
- 10. Перечислите основные объекты окна базы данных, которое появляется после загрузки MS Access. Каково их назначение?
- 11. Как можно создавать таблицы, запросы, формы и отчеты?
- 12. Каково основное назначение отчетов?
- 13. Сравните назначение отчетов и назначение форм.
- 14. Расскажите о назначении и технологии создания кнопочных форм.
- 15. Зачем сохранять базу данных в виде MDE-файла?
- 16. Какие виды запросов вы знаете?
- 17. Как можно добавить рисунок на кнопочную форму?
- 18. Чем отличаются макросы в MS Access от макросов в MS Word и MS Excel?
- 19. Как организовать запуск макроса по некоторому событию?
- 20. Как получить справку о той или иной макрокоманде?
- 21. Опишите технологию создания отчета Почтовые наклейки.
- 22. Для чего в таблицах применяют составной ключ?
- 23. В каких случаях удобно использовать автоформу «в столбец»?
- 24. Для чего используют модифицирующие запросы?
- 25. Что нужно сделать, чтобы при запуске базы данных сразу появлялась главная кнопочная форма?

## Раздел 8. Основы и методы защиты информации

- 1. Защита информации в Интернет. Понятие о шифровании информации (симметричные и несимметричные криптографические процессы).
- 2. Понятие электронной подписи. Сертификация дат, WEB-узлов.
- 3. Компьютерные вирусы. Понятие. Разновидности компьютерных вирусов. Меры защиты от компьютерных вирусов.

Типовые практические задачи (задания, тесты) билетов для проведения промежуточной аттестации по дисциплине

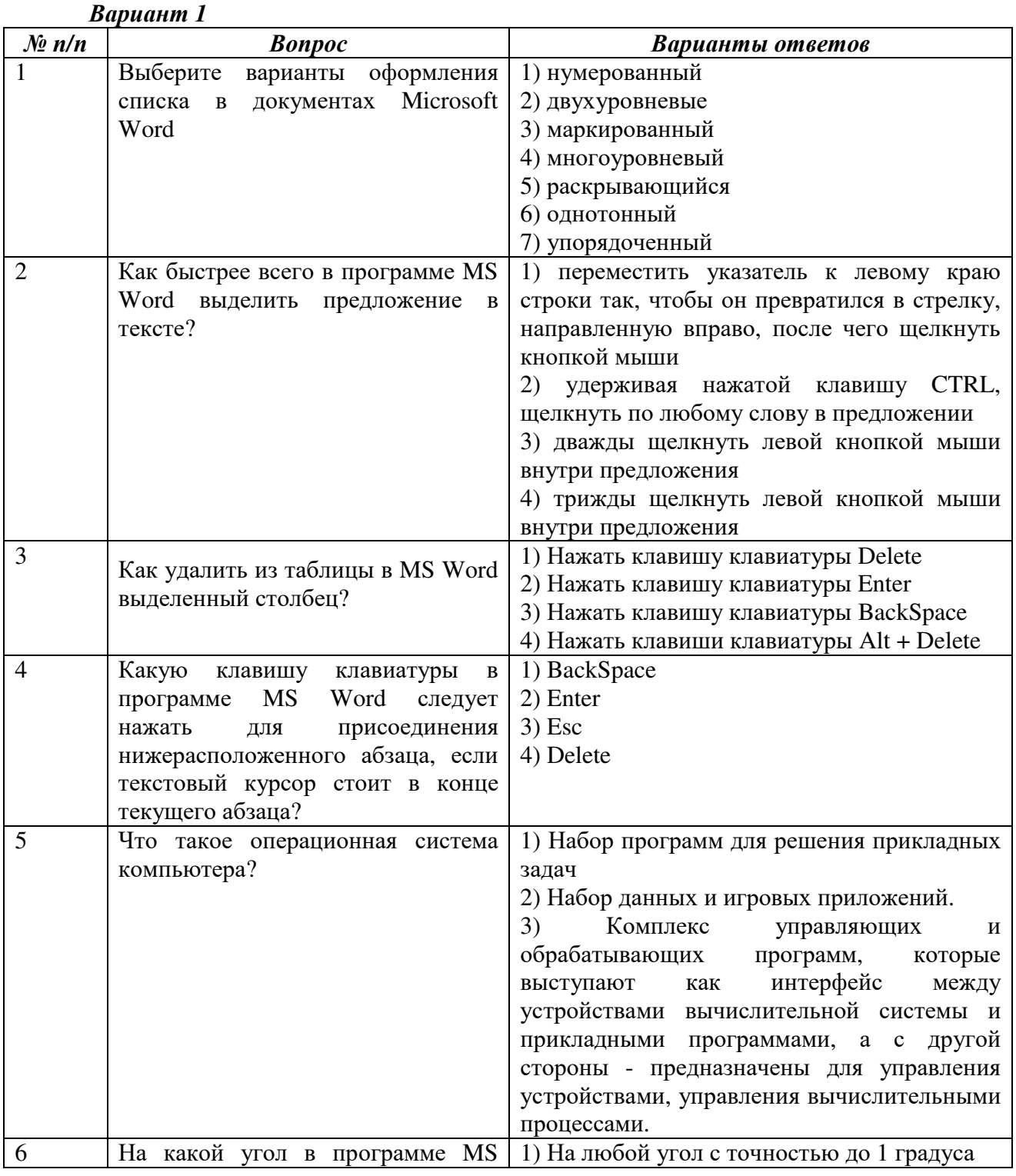

# ИТОГОВЫЙ ТЕСТ ПО ДИСЦИПЛИНЕ

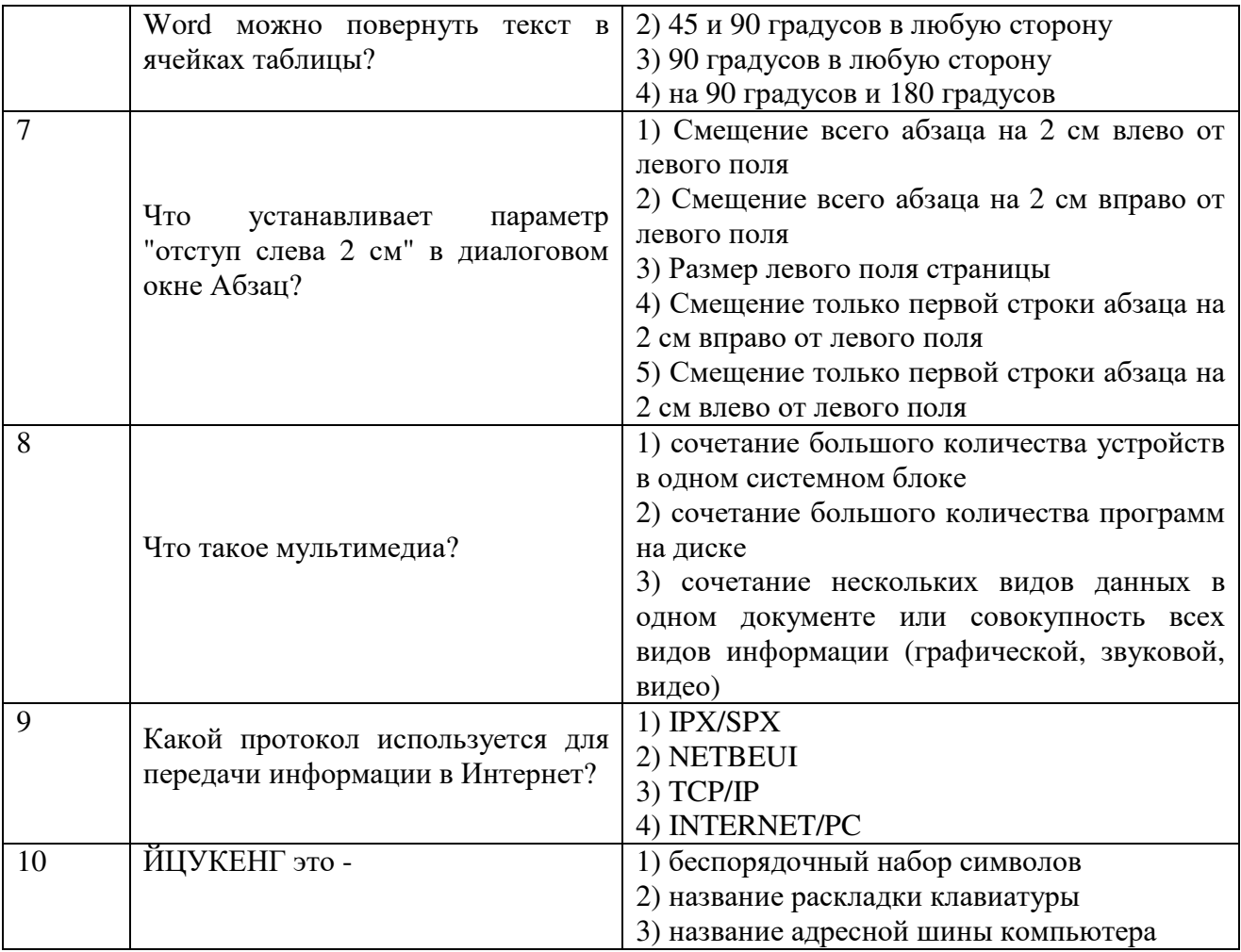

# **Вариант 2**

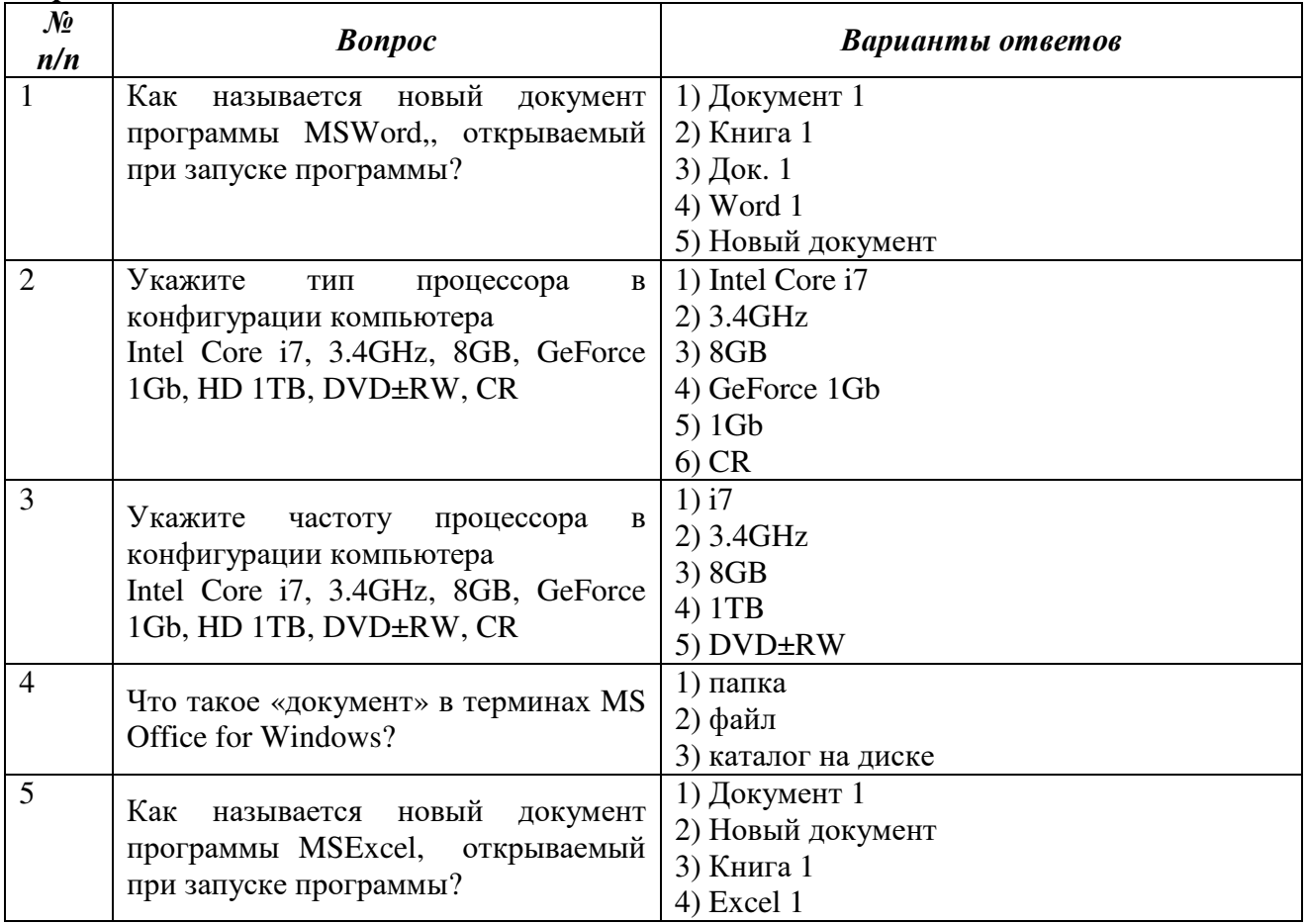

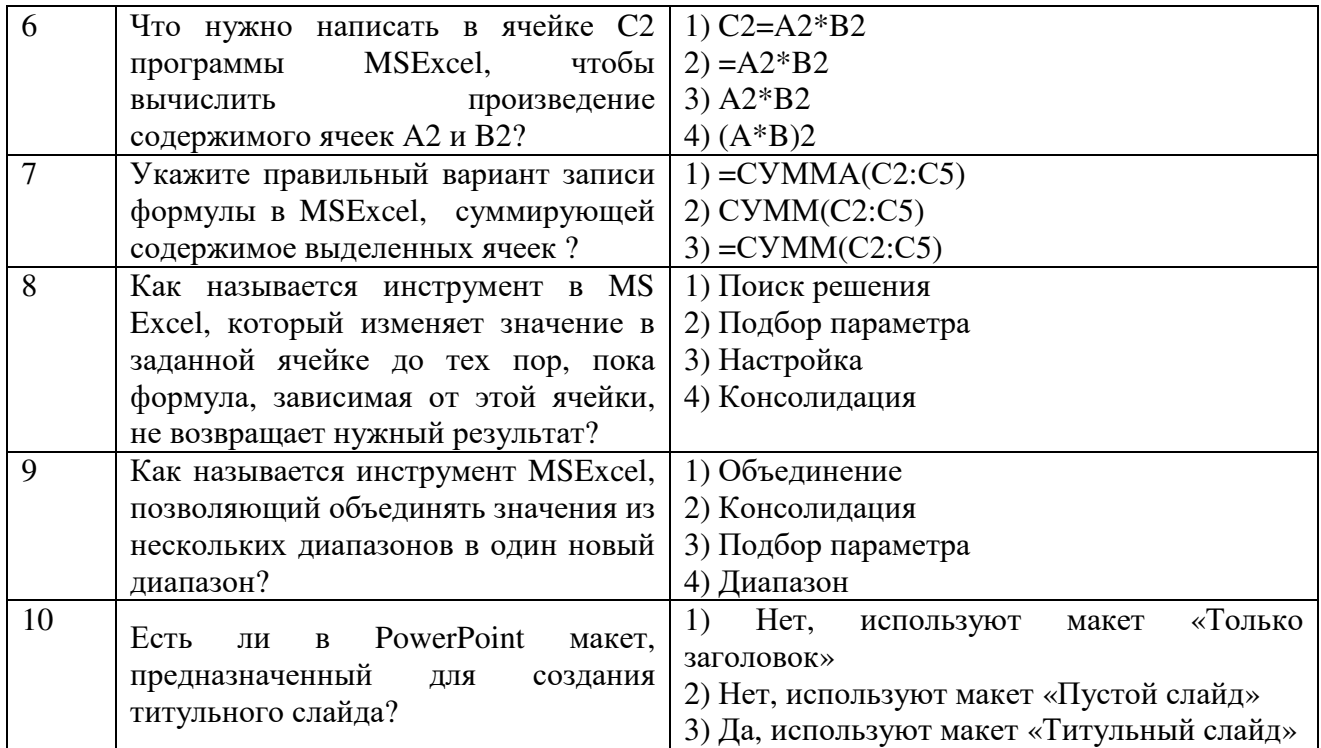

#### Критерии формирования оценок по тестам

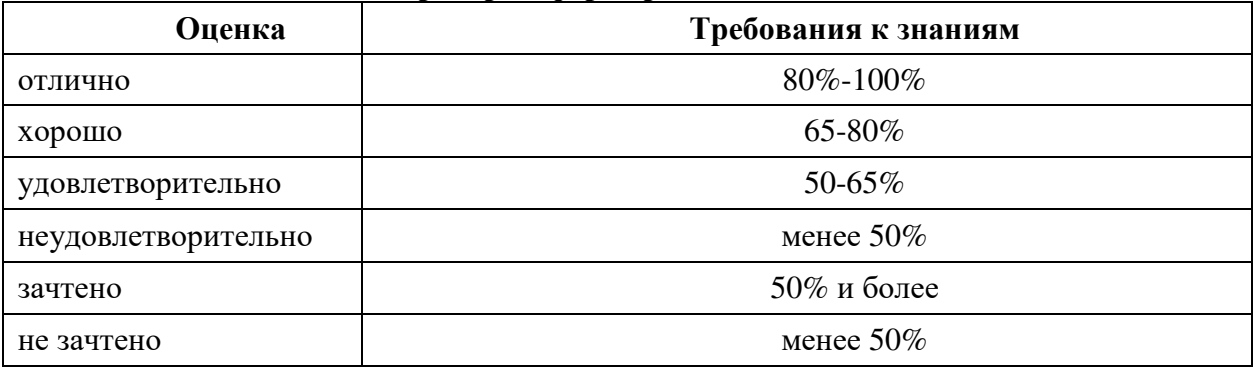

### ИТОГОВОЕ ЗАДАНИЕ ПО ДИСЦИПЛИНЕ

Целью данного задания работы является проверка навыков работы с программными продуктами, входящими в состав MS Office.

Результаты выполнения задания расположить в личной папке(созданной Вами в папке Информатика - тестирование, расположенной в папке группы).

## ЗАДАНИЕ №1

Целью задания № 1 работы является проверка навыков работы с текстовым редактором MS Word. Экзамену предшествовали практические занятий, на которых рассматривались следующие основные разделы:

- настройки MS Word
- установка параметров страницы
- выравнивание текста
- выделение текста **жирным**, *курсивом* и подчеркиванием
- создание маркированных и нумерованных списков
- размещение текста в несколько колонок
- создание таблиц
- работа с формулами
- работа с графическими объектами
- вставка фигурного текста

Я хорошо усвоил(а) все разделы.

Мне не трудно создать, например, такую таблицу:

# *Кассовая книга на 2015 г.*

Касса за 19 сентября 2015 г.

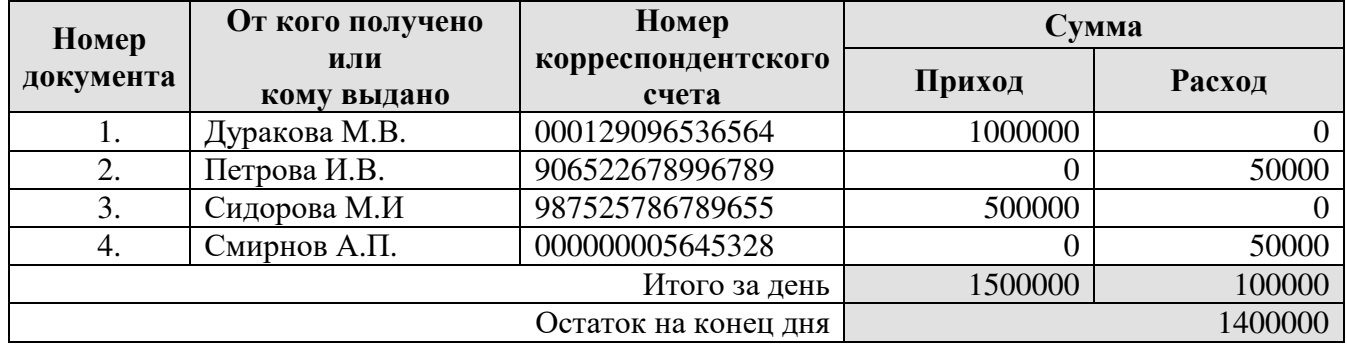

написать формулы любой сложности

$$
a = \int_{1}^{2} \frac{dx}{x} = \ln x \Big|_{1}^{2} = \ln 2
$$

вставить картинку и фигурный текст в документ

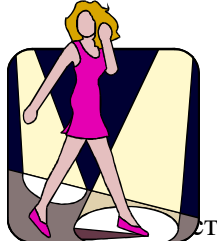

Студентка пруппы Ид-101<br>Дуракова Машенька

структурную схему

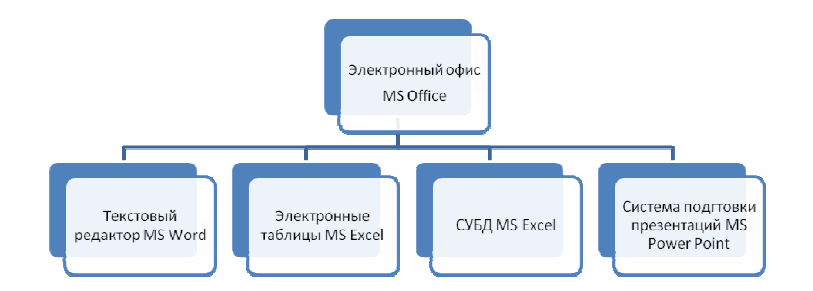

# **ЗАДАНИЕ №2**

Используя возможности **MS Excel**, создать электронную книгу «Расчет заработной платы», состоящую из следующих листов:

1. **«Ведомость заработной платы».** На лист представлена таблица, содержащая данные и расчеты:

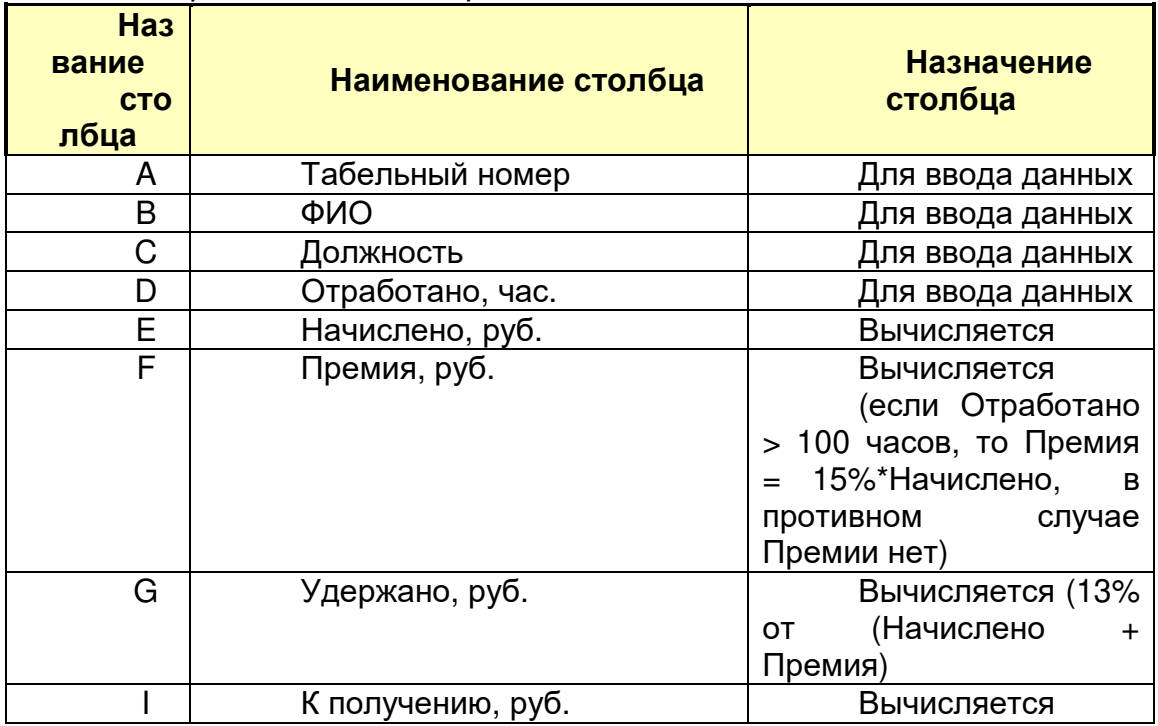

По столбцам **D**, **E, F, G** и **I** должны быть подсчитаны итоговые значения.

2. **«Диаграмма» -** гистограмма **"ФИО - К получению, руб."**

3. **«Итоги по должностям» -** Отчет в виде сводной таблицы

# **ЗАДАНИЕ №3**

Используя возможности **MS Access**, создать базу данных **«Мойка автомобилей»**.

База данных содержит таблицы: **Сотрудник**, **Клиент**, **Квитанция**. Заполнить базу данных 3-5 записями.

Сформировать запрос и соответствующий отчет о сумме выручки за месяц